DMP 2130 (260-2845) Menu Listing Faxback Doc. # 4207

Menu Listing Choices and Usage:

Faxback Document # 4206 will provide detailed instructions on using the control panel.

Note: The set-up mode has three levels.

- \* MAIN MENU: General categorization of functions/features
- \* SUB MENU: Direct names of functions/features
- \* PARAMETER: Options for the sub menu

When the printer enters the set-up mode, the display shows GENERAL SETTING.

┌─────────────────────────────────┐ Switch Functions In Set-Up Mode: └─────────────────────────────────┘

 [NLQ/DP]: Press to go down one level lower. [LF]: Press to advance to the next item in the current level. [FF/LOAD]: Press to go back to the previous item in the current level. [ON/OFF LINE]: Press to go up one level higher.

To enter the set-up mode:

- 1. Press [ON/OFF LINE] to take the printer off line.
- 2. Press [LF] while pressing and holding [ON/OFF LINE] to enter the set-up mode.

To exit the set-up mode:

- 1. Press [ON/OFF LINE] until you reach the MAIN MENU level.
- 2. Press [LF] until you see "SET UP EXIT" on the display.
- 3. Press [NLQ/DP].
- 4. Press [LF] to select either SAVE, EXIT, or QUIT.
- 5. Then, press [NLQ/DP] to exit the set-up mode.

┌──────────────────────────────────┐ │Menu Listing Choices: │ └──────────────────────┘

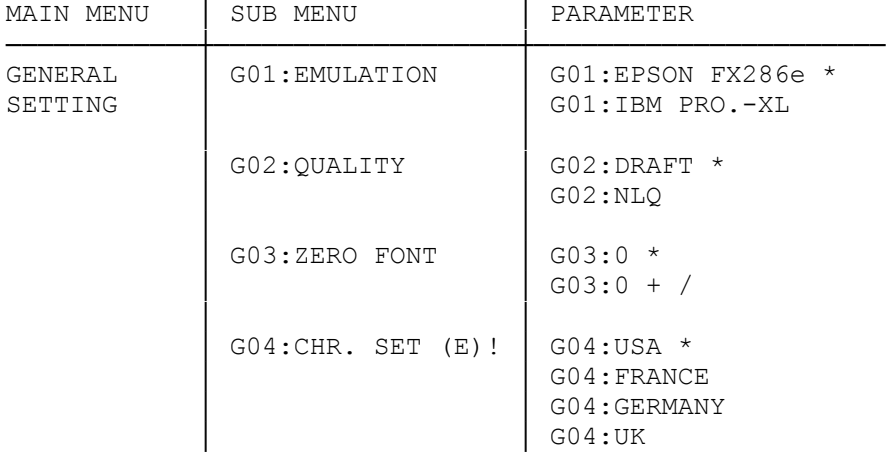

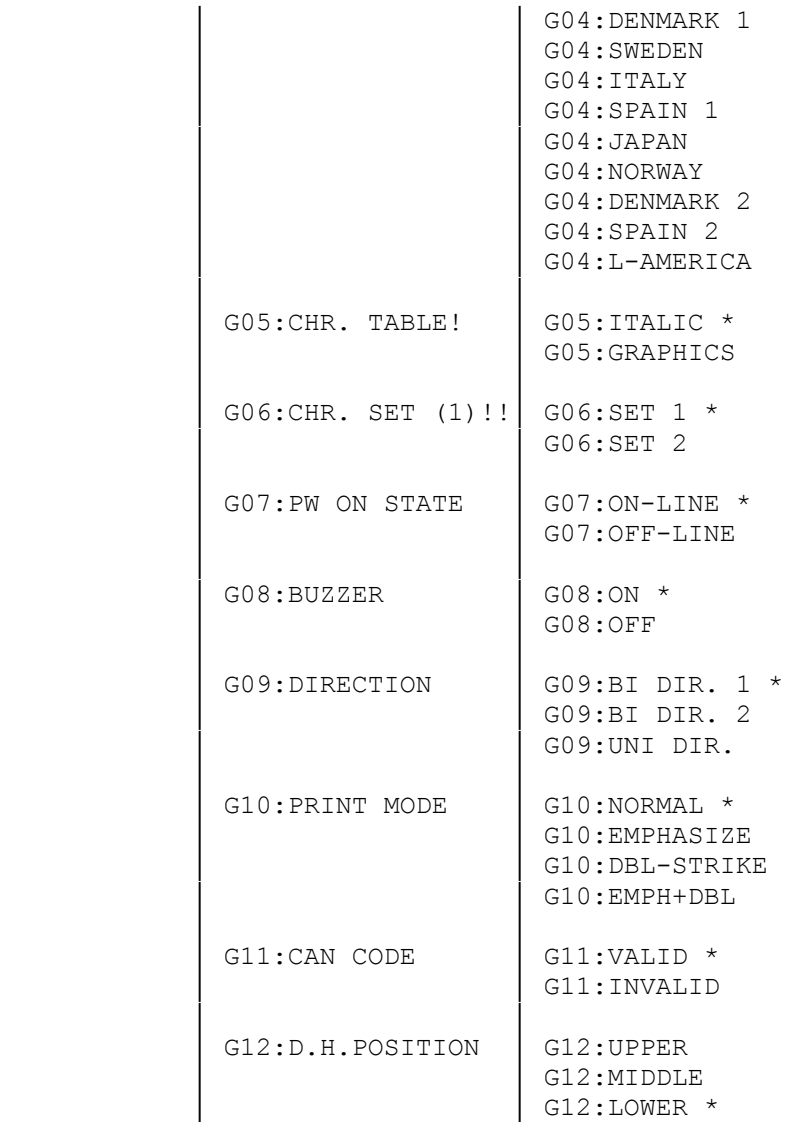

\* Default Setting

! Appears only when you select Epson emulation.

!! Appears only when you select IBM emulation.

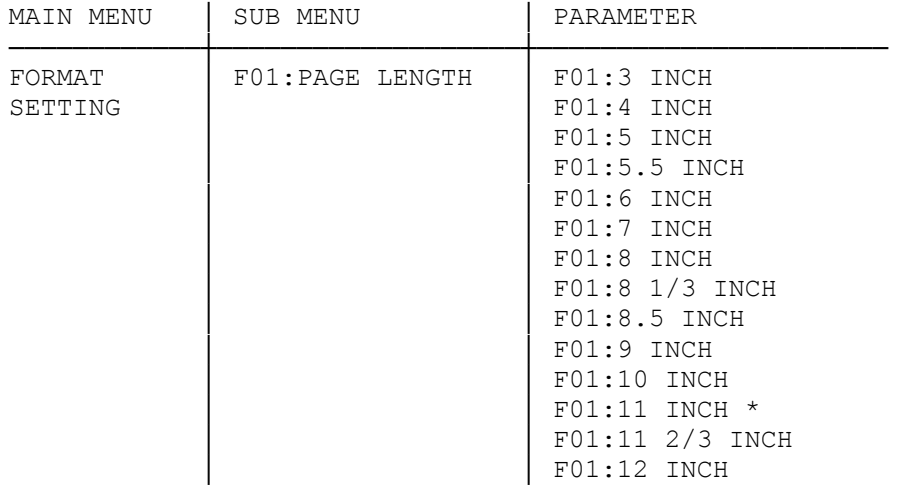

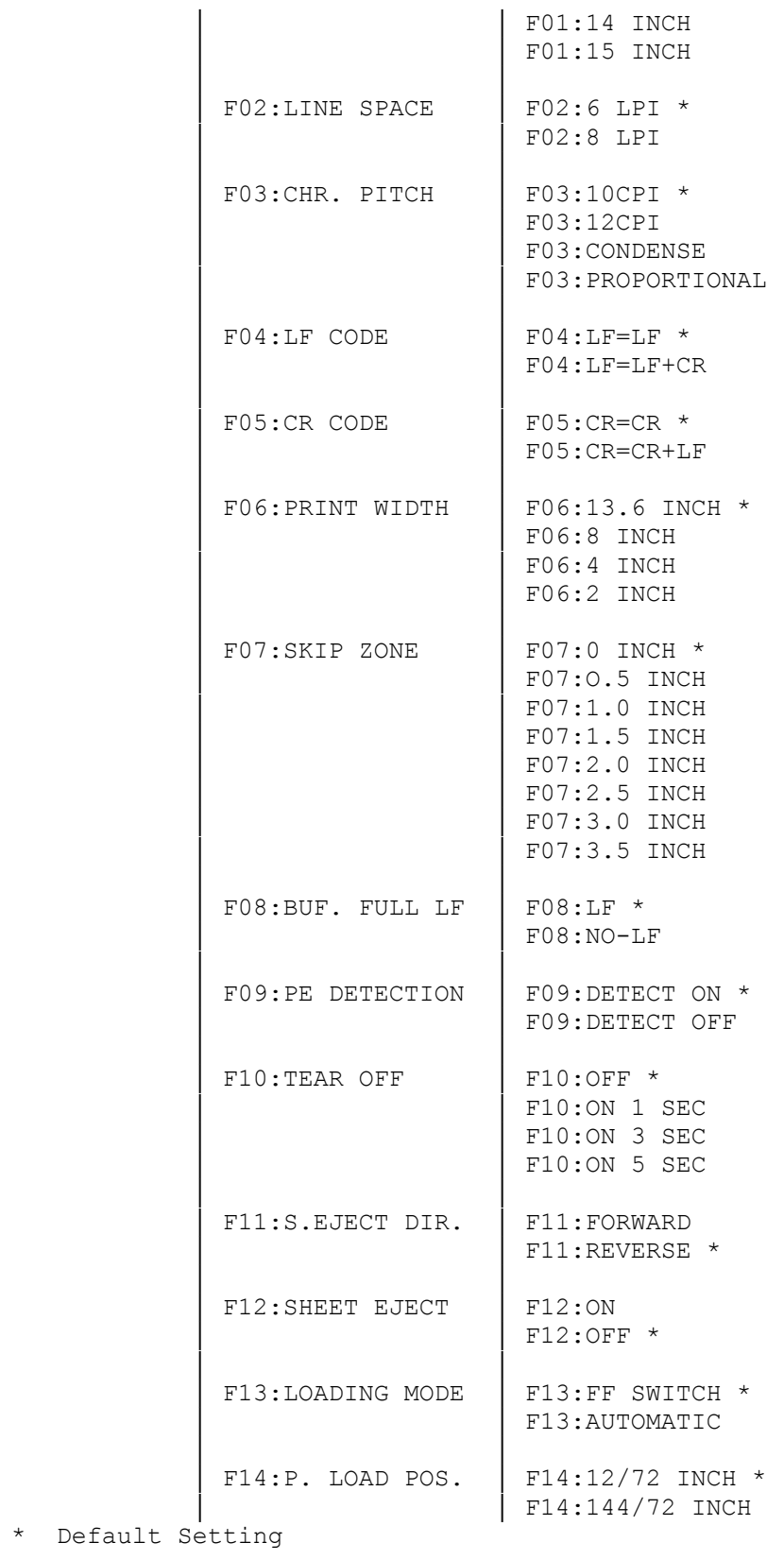

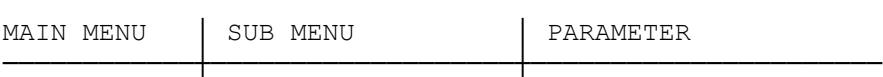

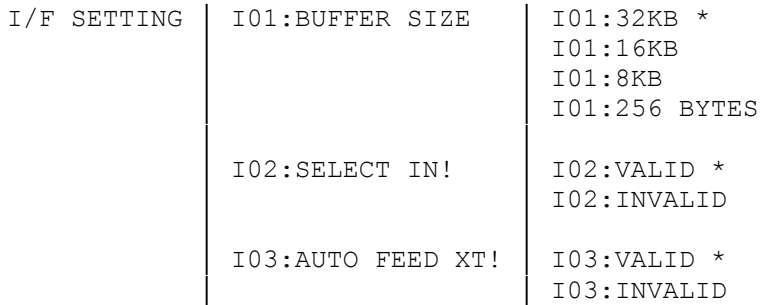

\* Default Setting

! Appears only when you select Epson emulation.

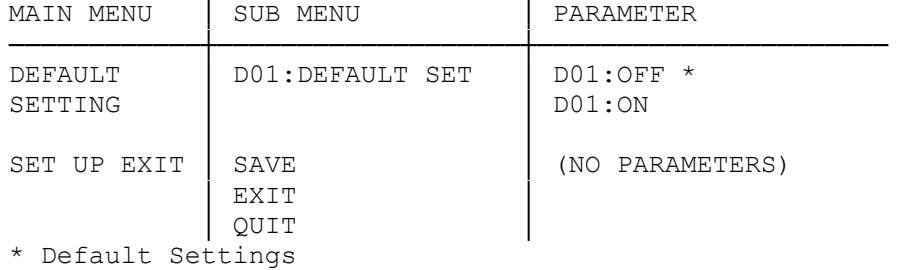

┌──────────────────────────────┐ Set-Up Memory Data Print Out: └──────────────────────────────┘

This function prints out all set-up parameters currently selected. You can easily confirm the set-up parameters by checking this print out.

- 1. Load the paper.
- 2. Press and hold the [LF] and [NLQ/DP] switches, then turn on the printer.
- 3. After printing out the set-up parameters, the printer automatically initializes and ends this mode.

┌────────────────────────────┐

Description of Each Setting: └────────────────────────────┘

EMULATION: Selects the printer mode, either Epson or IBM.

QUALITY: Selects the type face, either draft or NLQ.

ZERO FONT: Selects whether or not a slash (/) is printed for the number 0.

CHR.SET (E): Selects the national character set for Epson emulation mode.

CHR.TABLE: Selects the italics or graphics for upper ASCII codes in the Epson mode.

CHR.SET(I): Selects the IBM character set, 1 or 2.

PW ON STATE: Selects the printer mode when power is turned on, either online or offline.

BUZZER: Turns the buzzer on/off.

DIRECTION: Selects the printing direction mode. The setting BI DIR.1 causes unidirectional printing of graphics, but character printing is bidirectional. In the setting BI DIR.2, both graphics and characters print bidirectionally. Select UNI to print both graphics and characters unidirectionally.

PRINT MODE: Selects the character attribute.

CAN CODE: Enables/Disables cancel code (ASCII 24).

D.H POSITION: Selects the alignment position for double-height characters.

PAGE LENGTH: Selects the page length.

LINE SPACE: Selects the lines per inch.

- CHR. PITCH: Selects the character pitch.
- LF CODE: Sets whether or not a carriage return is performed when the LF command is received.
- CR CODE: Sets whether or not a line feed is performed when a CR command is received. Some computers send a line feed code (LF) whenever they send a carriage return code (CR), while other computers do not. If your printout is double spaced, select CR=CR. If one line prints over the previous line, select CR=CR+LF.

PRINT WIDTH: Selects length of one printed line.(13.6, 8, 4, and 2 inches)

BUF.FULL LF: Sets whether or not a line feed is performed when the printer receives one full line of data. Normally set to ON. The OFF setting is used only for special applications for professional programmers.

PE DETECTION: Switches paper end detection on/off.

TEAR-OFF: Selects the wait time until the paper advances to the paper cut ter position. To disable this feature, select OFF.

S. EJECT DIR: Selects the direction to eject the single-sheet paper.

- SHEET EJECT: Sets/Releases ejection of single-sheet paper when the sensor detects the paper end. This function is disabled when the PE DETECTION is set to DETECT OFF.
- LOADING MODE: Selects the method to load a single sheet of paper, automatically as you insert the paper or by pressing [FF/LOAD].
- P.LOAD POS.: Selects the distance between the edge of the paper and the print-start position.
- BUFFER SIZE: Selects the size of the input buffer. Normally you would set this menu to the maximum 32 KB. For special applications it might be necessary to set it to a lower number.
- SELECT IN: Enables/Disables the SELECT IN signal. When VALID, the printer is affected by the SELECT IN signal sent from the host computer.

 When the host computer sets this signal (pin 36 of the parallel interface) to low, the SELECT/DESELECT commands (ASCII 17 and 19) become enabled. When the SELECT IN signal is high, the com mands are ignored. When you select INVALID, the SELECT/DESELECT commands are always enabled, regardless of the SELECT IN signal level.

AUTO FEED XT: Enables/Disables the AUTO FEED XT signal. When enabled, LF is added to each CR when the host computer sets this signal (pin 14 of the parallel interface) to low. This signal over rides the CR CODE setting.

DEFAULT: Selects the factory pre-set parameters.

- SAVE: Saves all settings in EEPROM. The new settings become valid right after you exit the set-up mode.
- EXIT: Enables the new settings for temporary use. The new settings are not saved in EEPROM and are erased when you turn the printer off.
- QUIT: Quits the set-up mode without changing the settings. The previous settings remain valid.
- NOTE 1: The function of SELECT IN and AUTO FEED XT signals is valid for Epson emulation only.
- NOTE 2: The ON setting of DEFAULT is valid just one time. It is not saved in EEPROM even if you select SAVE in SET UP EXIT.

(dtc-07/26/93)